katlah ilmu dengan menuliskannya

# **Pengantar Pemrograman Web Menggunakan ASP**

#### **Ari Fadli**

*fadli.te.unsoed@gmail http://fadli84.wordpress.com*

#### *Lisensi Dokumen:*

*Copyright © 2003-2010 IlmuKomputer.Com*

*Seluruh dokumen di IlmuKomputer.Com dapat digunakan, dimodifikasi dan disebarkan secara bebas untuk tujuan bukan komersial (nonprofit), dengan syarat tidak menghapus atau merubah atribut penulis dan pernyataan copyright yang disertakan dalam setiap dokumen. Tidak diperbolehkan melakukan penulisan ulang, kecuali mendapatkan ijin terlebih dahulu dari IlmuKomputer.Com.*

Pada tulisan kali ini penulis akan sedikit berbagi ilmu mengenai penagantar pemrograman ASP, dan juga akan diberikan contoh contoh sederhana

#### **Pendahuluan**

Saat kita mengunjungi suatu situs pastilah timbul kesan dari dalam diri kita, misalnya dari sisi desainnya ataupun dari sisi interaktifnya, seperti bhinneka.com, amazon.com, ebay.com, dan lain-lain, serta tak lupa pula pasti kita pernah mengisikan sesuatu pada sebuah situs baik itu sebuah buku tamu, polling, email dan lain-lain. Lalu kita juga dapat melihat pada halaman tersebut seperti tanggal saat ini, jam, dan jumlah pengunjung yang telah melihat situs tersebut.

Sebelum kita meranjak ke materi, ada baiknya kita mengeri dahulu cara kerja Internet dalam konsep berupa aplikasi *client server*. Kita tidak usah membicarakan bagaimana data berjalan dan sampai ketujuan dengan melewati berbagai perangkat jaringan komputer karena tidak akan habis dibahas dalam satu bab.

Konsep *client server* adalah koneksi dan komunikasi yang dilakukan dua komputer dimana satu sisi bertindak sebagai *client* dan sisi lain sebagai *server*,

Heatlah Ilmu dengan menuliskannyi

suatu *server* hanya melayani permitaan *client* dan *client* mengirimkan atau meminta suatu proses pada *server*.

Web dibuat dengan suatu bahasa pengkodean HTML, agar dapat interaktif maka seorang web development membuat suatu pemrograman agar dapat interaksi antara pengunjung dan situs tersebut, ada banyak bahasa yang dapat digunakan seperti ASP, PHP, Javascript, dan lain-lain.

Misalnya saja pada saat kita masuk ke situs tertentu, terdapat hit counter, jam, dan bukutamu, dan halaman polling. Lalu pertanyaan dasar gimana kita membuat ini, apakah bisa diwujudkan dengan hanya menggunakan HTML, atau butuh suatu script lain untuk mewujudkannya. Jawabannya dengan kode HTML ini bisa diwujudkan dengan sangat sederhana dan terbatas kemampuannya.

#### **Sekilas Cara Kerja Web**

Pada saat kita mengetikkan sesuatu alamat pada browser maka data akan dilewatkan oleh suatu protocol HTTP melewati port 80 pada *server*. Alamat ini adalah URL dari suatu situs yang mempunyai alamat yang unik di Internet. *Web Browser* akan mengirimkan suatu aturan yang telah disepakati sebelumnyua, aturan ini biasa disebut sebagai *protocol*, stadar *protocol* menggunakan TCP/IP, proses ini dimulai dengan melakukan *3 way handshakes* antara sumber dan tujuan.

*Web browser*, suatu aplikasi pada client yang akan menampilkan halaman web sites dari internet. *Web browser* di install di sisi user (OS) menampilkan informasi ke komputer dengan interpreting bahasa pengkodean HTML, dimana homepage berisi gambar, suara, multimedia, dan resources lainnya yang dapat diakases.

Files Coding pada HTML memberikan datanya ke browser apa yang akan ditampilkan ke sisi client. Isi HTML yang akan ditampilkan bukan dari browsernya tetapi dari web servernya dan Browser akan menginterpret tag HTML untuk link ke halaman berikutnya

Misalnya pada browser kita memasukan alamat *http://fadli84.wordpress.com* maka yang akan terjadi adalah permintaan client akan diteruskan ke sebuah webserver yang mempunyai alamat tertentu misalnya 202.179.81.90, agar mudah untuk diingat maka penulisan menggunakan layanan DNS, dimana DNS untuk

Heatlah timu dengan menuliskannya

merubah alamat IP tadi ke suatu kata yang mudah untuk diingat misalnya *http://fadli84.wordpress.com*

#### **Web Programming ASP**

ASP diperkenalkan ke dunia pertama kali oleh Microsoft pada tanggal 16 Juli 1996, dan diberi nama kode *Denali*. Beta version dirilis pada bulan November 1996, dan akhirnya **ASP Version 1.0** secara resmi dipasarkan ke publik pada tanggal 12 Desember 1996. Microsoft terus mengembangkan ASP.

Kita dapat menggunakan program notepad untuk menuliskan kode-kodenya dan nanti akan dieksekusi oleh browser, namun saat ini ada banyak program untuk editor web seperti dreamweaver yang sangat disukai penulis karena perfomanya. Agar supaya ASP dapat dijalankan dikomputer local maka dibutuhkan suatu webserver localhost seperti IIS (internet information server) atau PWS (Personal web server) yang ada pada cd Windowsnya.

Seperti telah disinggung diawal bahwa pemrograman ASP akan kita 'sisipkan' pada kode HTML biasa. ASP merupakan penerjemah VBScript dan Jscript pada web server, sampai saat ini terdapat teknologi terayar Microsoft yaitu ASP.NET yang terintegrasi dalam Microsoft.Net.

Bila VBScript kita gunakan untuk dieksekusi pada server, kita menamakannya ASP dan jika dieksekusi pada klien (browser) maka kita namakan VBScript.

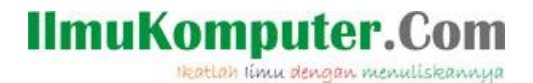

#### **Program Sederhana Pertamaku**

#### **Contoh penulisan pertama ASP**

```
Tag html 
… 
<\frac{6}{6}Script ASP 
\frac{6}{6}… 
Tag html
```
#### **Contoh penulisan VBScript**

```
Tag html 
… 
<script language=VBScript) 
Script VBScript 
</script> 
… 
Tag html
```
Setelah kita menuliskan pada editor buatlah ekstension dengan \*.asp, dan tempatkan pada direktori yang telah kita konfigurasi di virtual direktori pada saat instalasi webserver IIS atau PWS.

Untuk mengetahui proses installasi dan pemasangan server IIS atau PWS silahkan baca tulisan yang dibuat penulis sebelumnya.

#### **Latihan 1**

```
<html> 
<head> 
<title>ASP Pertamaku</title> 
</head> 
<body> 
<\frac{\circ}{6}Dim halos 
halos = "Hallo dieksekusi dari server" 
Response.Write(halos) 
\frac{6}{6}\langlehr>
<script language=VBScript> 
Dim haloc 
haloc = "Hallo dieksekusi dari client" 
Document.Write(haloc) 
</script> 
</body> 
</html>
```
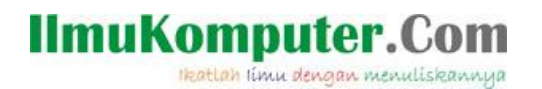

Maka hasilnya di browser adalah ;

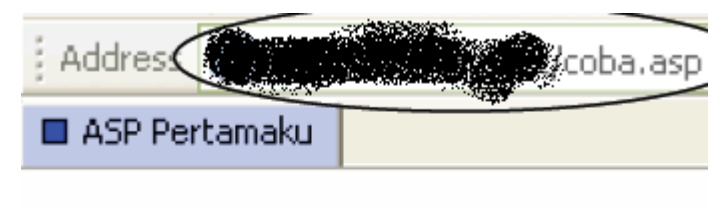

Hallo dieksekusi dari server

Hallo dieksekusi dari client

gambar 1 tampilan coba.asp dari browser

<span id="page-4-0"></span>Namun cobalah perhatikan source code dari [gambar 1,](#page-4-0) untuk melihat source dari browser client pilih View | View Source. Maka akan terlihat seperti dibawah ini ;

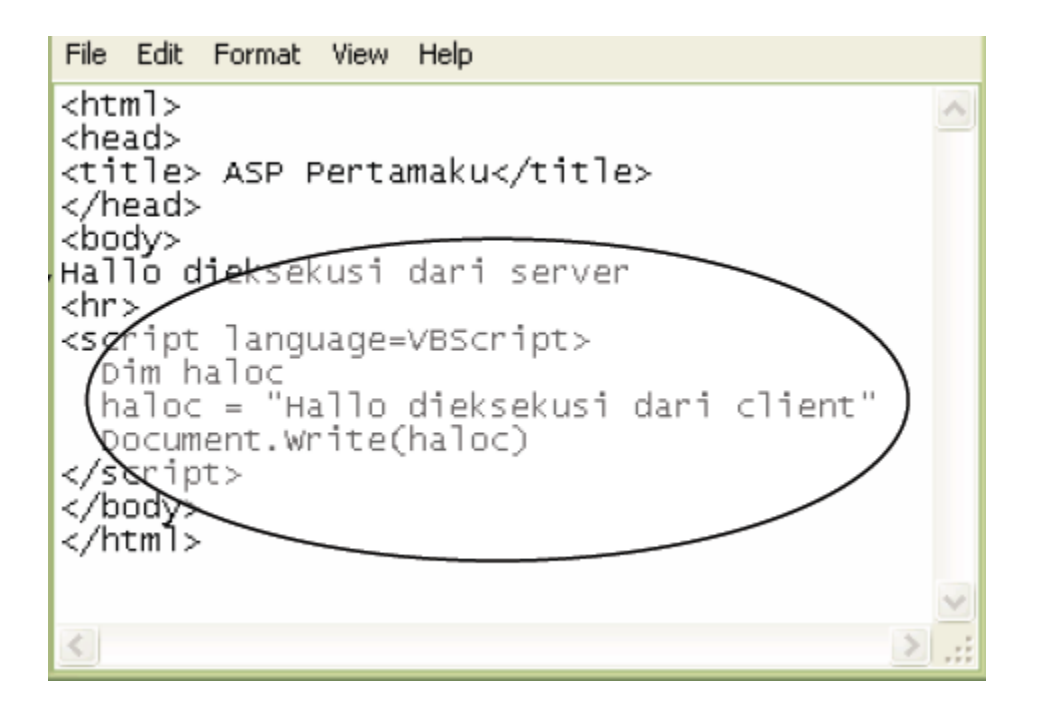

gambar 2 tampilan view source dari browser

Heatlah limu dengan menuliskannya

#### **Latihan 2**

```
<html><head> 
<title><percobaan dengan ASP></title>
</head> 
<body> 
<\frac{6}{6}response.write 
( 
"Selamat Datang di ASP <br> Ari Fadli <br> UGM AC ID" 
) 
%> 
</body> 
</html>
```
#### **Latihan 3**

```
<html><head> 
<title>Tampilan Tanggal</title>
</head> 
<body> 
<font size = 7 face="arial">Menampilkan tanggal hari 
ini</font><br> 
\langleb>Hari ini Tanggal \langle/b>: \langle8=Date 8> \langlebr>
<B>Tapi sekarang Tanggal</b> : <%=Now %> <br> 
<B>Bulan sekarang </b> : <%= month(Now) %> <br>
<B>Tahun sekarang </b> : <%= year(Now) %> <br>
<B>Bulan terbilang </b> : <%= monthname(month(now)) %> <br>
<B>Bilangan tanggal </b> : <%= day(Now) %> <br>
<B>Jam hari ini </b> : <%= hour(Now) %> <br>
<B>Menit hari ini </b> : <%= minute(Now) %> <br>
<B>Detik hari ini </b> : <%= second(Now) %> <br>
</body> 
</html>
```
Maka tampilan dari script diatas adalah ;

# Menampilkan tanggal hari ini

Hari ini Tanggal: 8/27/2004 Tapi sekarang Tanggal: 8/27/2004 3:37:48 PM Bulan sekarang: 8 Tahun sekarang: 2004 Bulan terbilang : August Bilangan tanggal: 27 Jam hari ini: 15 Menit hari ini : 37 Detik hari ini : 48

gambar 3 Program menampilkan tanggal

Heatlah limu dengan menuliskannya

#### **Referensi**

Beginning ASP.NET Using VB.NET, Wrox www.microsoft.com/net www.asp.net

#### **Biografi Penulis**

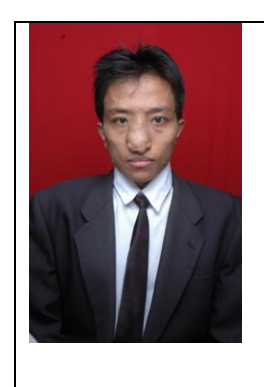

**Ari Fadli**, Lahir di Cirebon, 31 Juli 1984. Menamatkan SMU di SMU Negeri 4 Cirebon. Menyelesaikan program S1 dari Jurusan Teknik Program Studi Teknik Elektro, Universitas Jenderal Soedirman Puwokerto pada tahun 2007. Saat ini menjadi dosen di Jurusan Teknik Program Studi Teknik Elektro, Universitas Jenderal Soedirman Puwokerto dan sedang menyelesaikan studi di pascasarjana universitas Gadjah Mada Jurusan Teknik Elektro dengan Spesifikasi Sistem Komputer dan Informasi . Kompetensi awalnya adalah bidang basis data, Sistem informasi, sistem pakar dan saat ini sedang bergerak ke arah open source